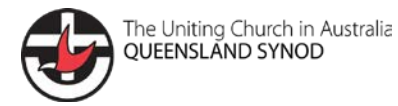

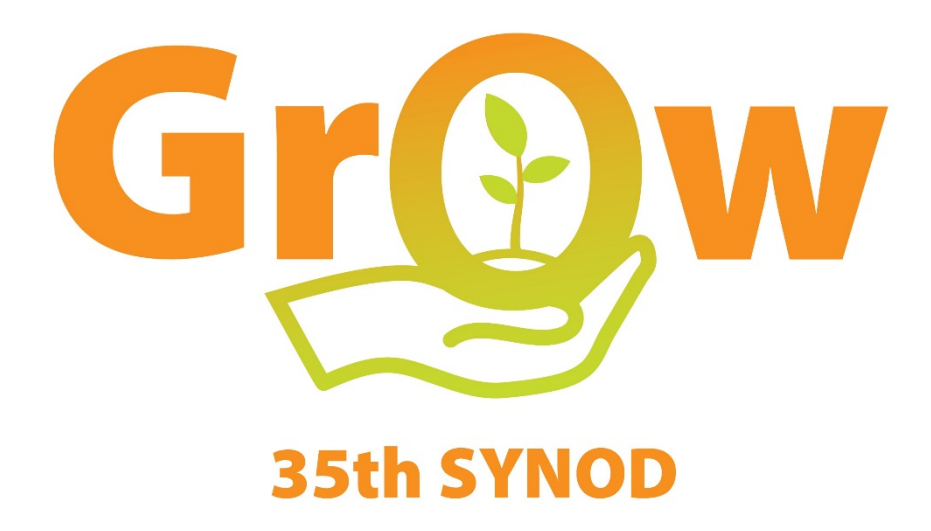

# **Program**

## 35th Queensland Synod **23-25 October 2020**

Proudly supported by:

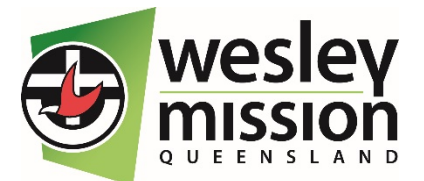

Grow together

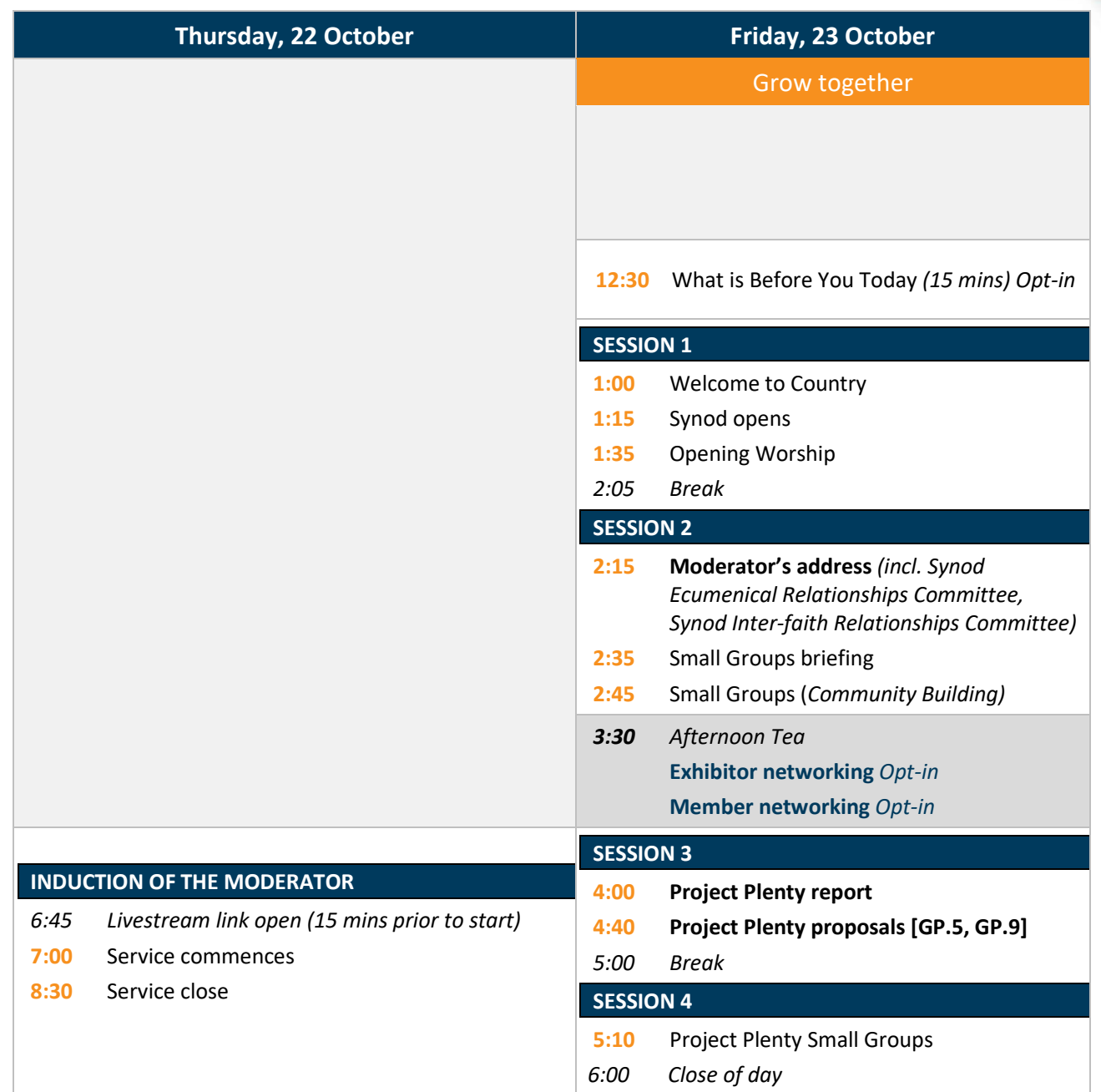

## **Sponsors**

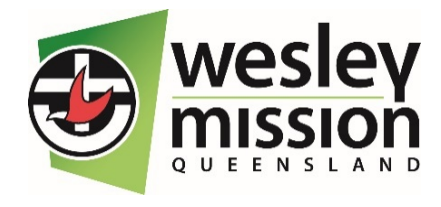

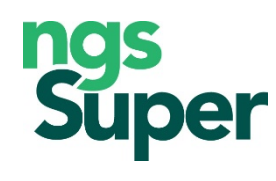

**Wesley Mission Queensland -** has been supporting Queenslanders for more than 100 years, living out our purpose to participate in the mission of God towards reconciliation, transformation, justice and hope for all people. We offer a wide range of community and aged care services that support our mission to walk alongside people in need, offering care and compassion and promoting choice, independence and community well-being. www.wmq.org.au

**NGS Super** – The Industry Super Fund for education and community-focused organisations. Our 100,000+ members are non-government teachers, school staff, aged care workers, customer-owned bank employees and other community workers. www.ngssuper.com.au

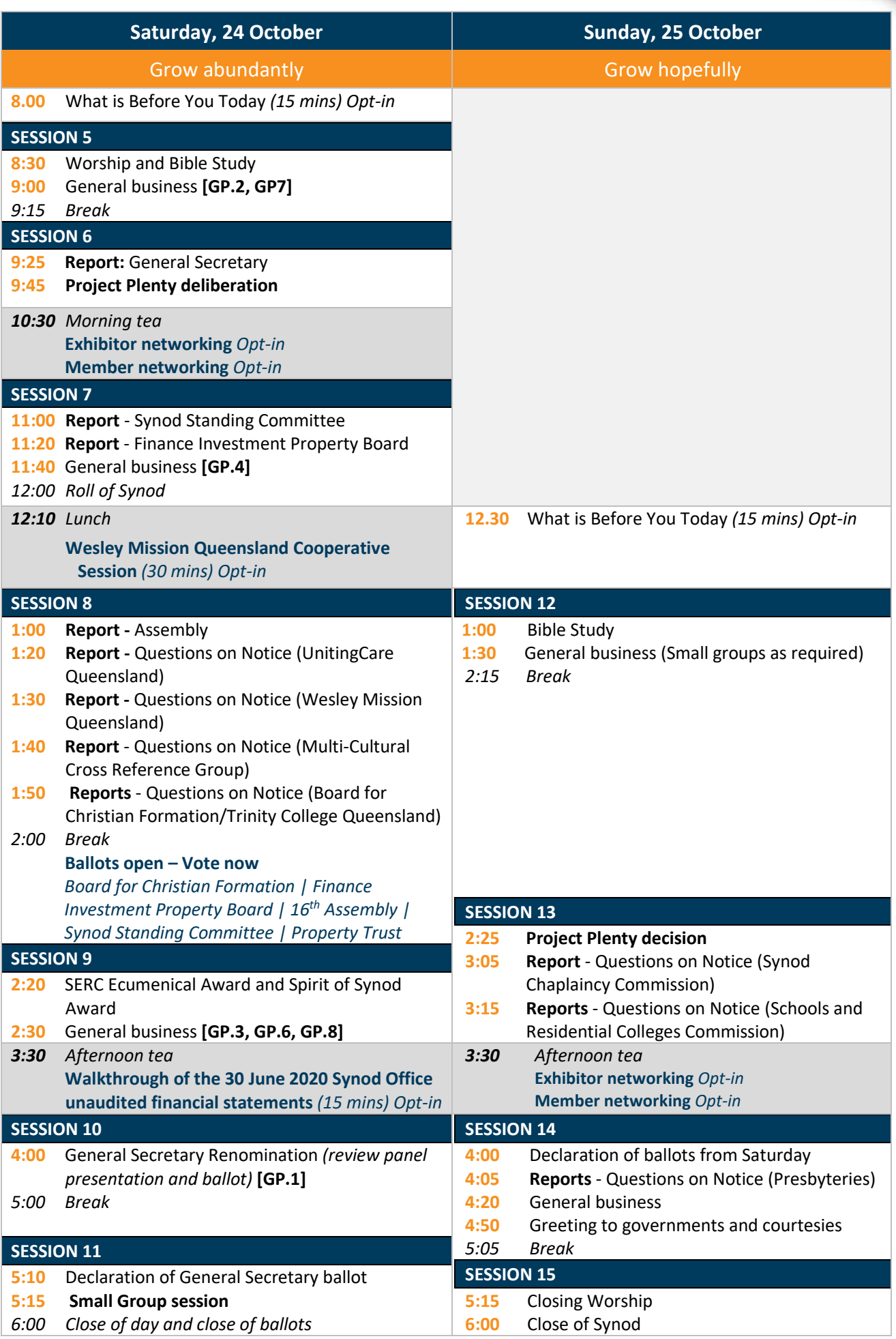

*\*\*\* The information in this document is subject to change without notice. (final v.2)*

## **Contact information**

**Synod Event Coordinator:** Jill Bow 0408 182 158 **IT Helpdesk:** (07) 3377 9749

**Synod Event Manager:** Kellie Broderick 0418 883 422 (First Aid Officer also) **Pastoral Coordinators:** Rev Johnson Makoti (male): 0407 474 758 Rev Heather Allison (female): 0412 473 761

#### **Ballot process**

- There will be two distinct ballot processes over the 35th Synod weekend.
- The first ballot process is for appointments to the applicable Synod governing bodies.
- The second ballot process is for the renomination of the General Secretary.
- The ballots will be conducted off the 35th Synod portal via Survey Monkey. In the lead up to Synod you will receive an email with a unique link to the surveys for these ballots. Members only are entitled to participate in the ballot and only one vote is allowed per Synod member.
- Each of the ballots will include instructions specific to that ballot and ballot times have been built into the 35th Synod program.
- The nominee applications and nominee videos are now available to view from the 35th Synod members only website.
- Ballot votes will be counted by the ballot team which comprises Rev Glenn Louttit as Ballot Convenor and Belinda Bones as Deputy Ballot Convenor. Simon Hope from the Synod office will provide technical support.
- Any questions about the process should be directed to Belinda Bones [\(Belinda.bones@ucaqld.com.au\)](mailto:Belinda.bones@ucaqld.com.au) or [Rev](mailto:glenlout4@bigpond.com) Glenn [Louttit.](mailto:glenlout4@bigpond.com)

### **Tips for an online meeting**

Orientation and training sessions will be held in the lead up to Synod to make sure you are confident using the platform prior to Synod in Session commencing. In the meantime, here are a few tips that you may find useful:

- **Log in early: G**ive yourself 10 to 15 minutes to assess the interface and familiarise yourself with it, each day. A Windows PC or laptop will give users the best experience and provide a more user-friendly approach to the platform. This also helps in confirming if you can log in easily and gives you time to contact support if you are experiencing issues. Users must ensure that upon login they allow their computer's camera and microphone.
- **Make sure we can see you:** Adjust your camera during small group sessions so that we can see you. During these sessions, make sure you are in a well-lit room. Make sure you look into the camera/screen when you are speaking, not in a different direction.
- **Do not use virtual backgrounds:** As we have all become more adept at using various video conferencing platforms, virtual backgrounds have also become more common. However it is requested that virtual backgrounds not be used.
- **Mute and unmute:** *T*o keep external noise to a minimum it is good to have the sound on mute unless you are speaking. You can mute the sound in two ways—you can click on the microphone icon, or you can press and hold the spacebar on your computer/laptop to mute and unmute your microphone. At the beginning of each session, you will be placed on mute by the host.
- **Small groups:** We will be using the small groups discernment process a few times throughout the 35th Synod in Session. You will be assigned a small group (approx. 10 per group), each group will have an assigned leader and this group will remain the same for the duration of Synod. The Small Group Convenor will direct you into break out rooms during the session and your Small Group Leader will assist with information and instructions along the way. At the conclusion of a small group meeting, please refer to the program and ensure you are ready for the next session.
- **Stand and stretch:** It is important that you take regular breaks from sitting. Don't feel confined to your chair. Build in breaks in between sessions to take a short walk or stand and stretch to help you refocus on the content at hand.

#### **Meeting etiquette**

There are some general rules of courtesy for virtual (and in person) business meetings:

- Familiarise yourself with the program and prepare ahead of time.
- Be mindful that you are on the screen for all to see, so mute your screen when you need to.
- Even though it's tempting, try not to multitask too much. We should be focusing on what is being discussed and considered.
- It's important that you are prepared for the meeting as it is focusing on a particular issue. Please be on time (approximately five minutes prior to the commencement of each session) and have the related reading done.
- Refrain from private behaviour—i.e. scratching your armpits/similar or falling asleep. We can see you!